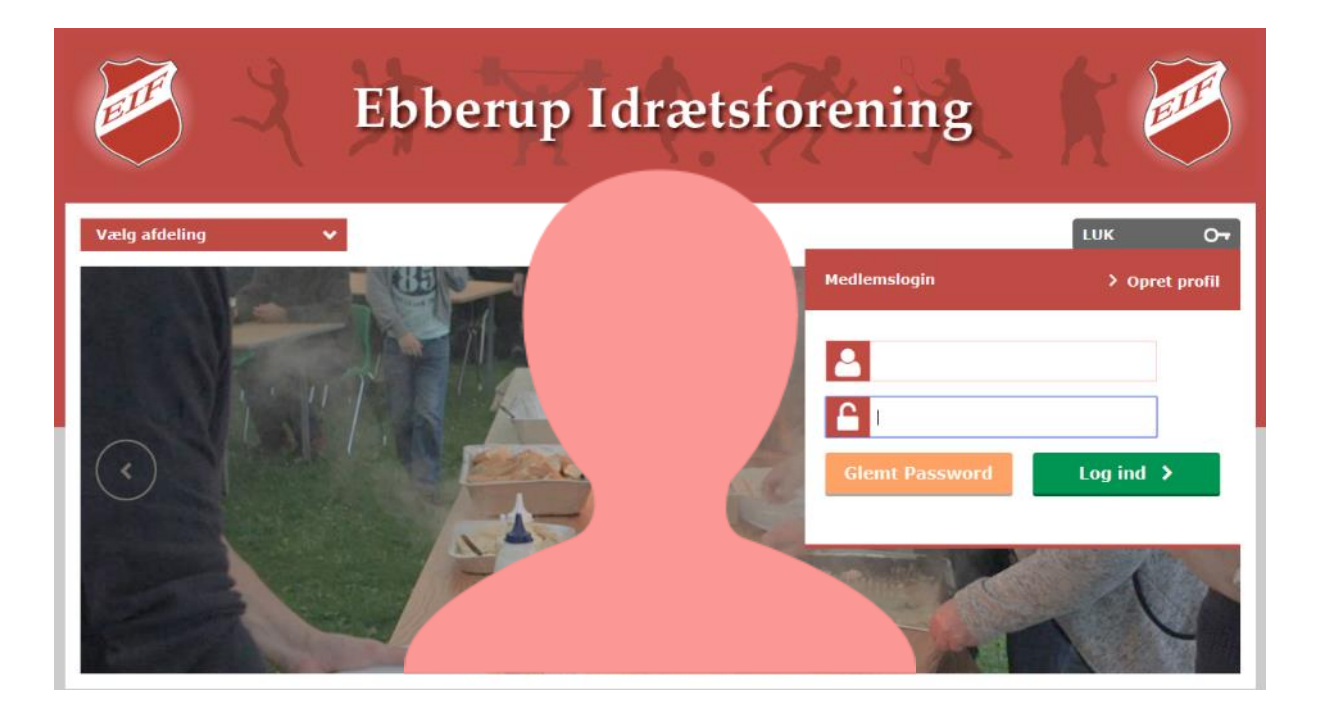

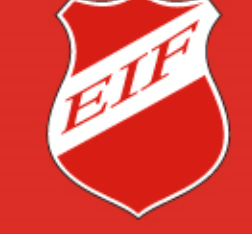

#### ..plads til alle

## **Vælg den afdeling i EIF, du vil oprette profil i.**

For at kunne tilmelde sig et hold i EIF, skal man oprette en profil med tilhørende brugernavn og password på vores hjemmeside. Dette gælder for alle – uanset alder, også selvom barnet er 2 år.

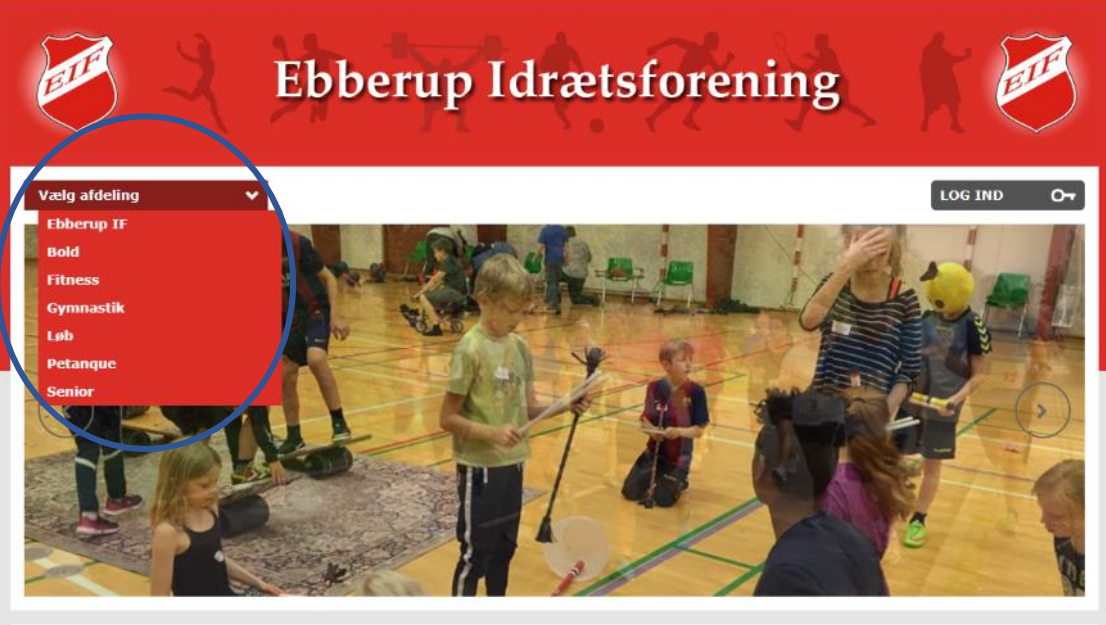

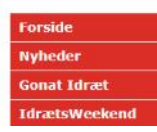

#### Velkommen til Ebberup Idrætsforening

Ebberup Idrætsforening er en forening med plads til alle. Du kan dyrke sport/motion på mange forskellige måder og flere niveauer EIF satser på bredde idrætten i alle afdelingerne og gør meget for at alle medlemmer, uanset alder og køn, skal føle sig velkommen

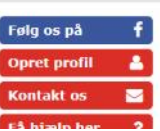

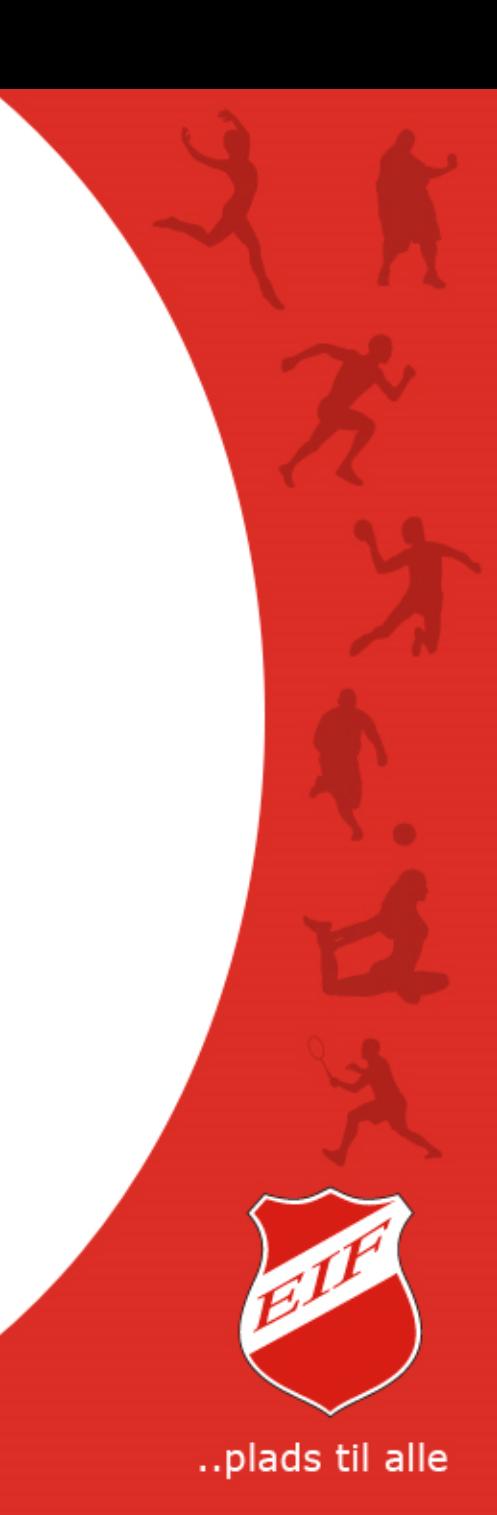

## **Klik i 'Opret profil'**

Du kan oprette din profil 2 steder på hjemmesiden. Enten i den grå boks 'Log ind' - over de store billeder eller i den røde knap 'Opret profil' i højre sidemenu.

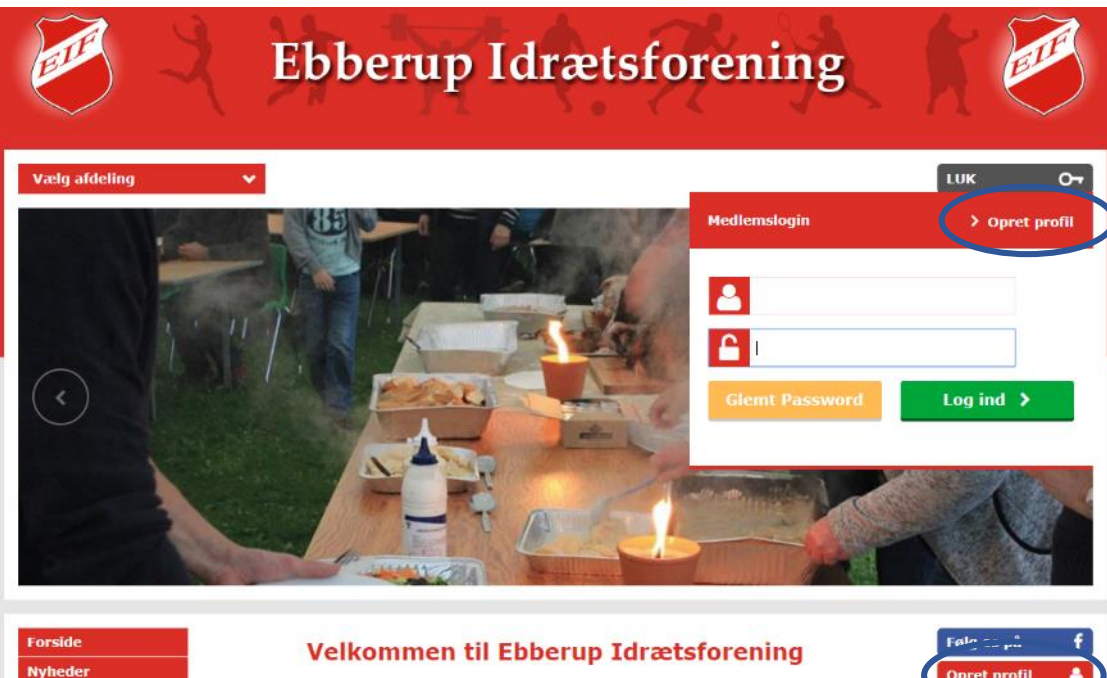

lads til alle. Du kan dyrke sport/motion på mange forskellige måder og flere Ebberup Idrætsforening niveauer

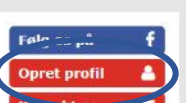

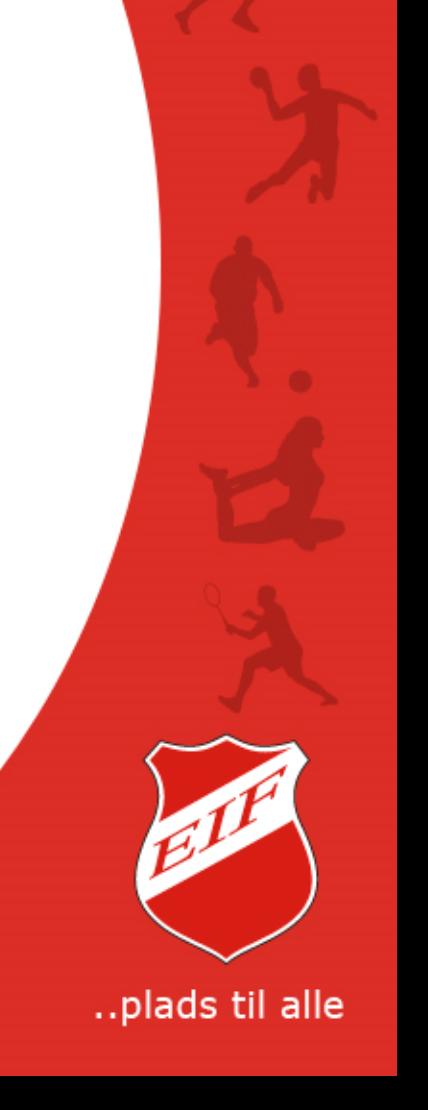

### *H j e m m e s i d e g u i d e*

nat Idræ

## **Indtast dine data i de forskellige felter**

Husk at du SKAL udfylde obligatoriske felter (markeret med **!**)

for at kunne færdiggøre oprettelsen af profilen.

Hjemkommune, vil normalt være Assens.

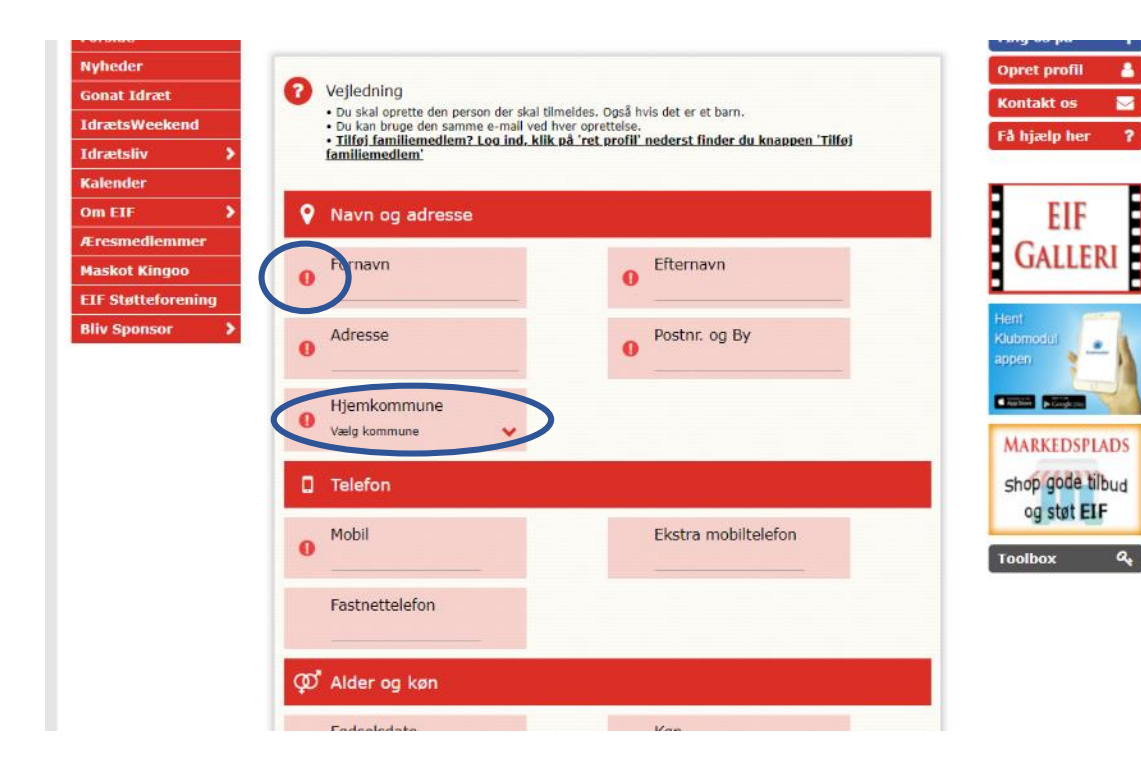

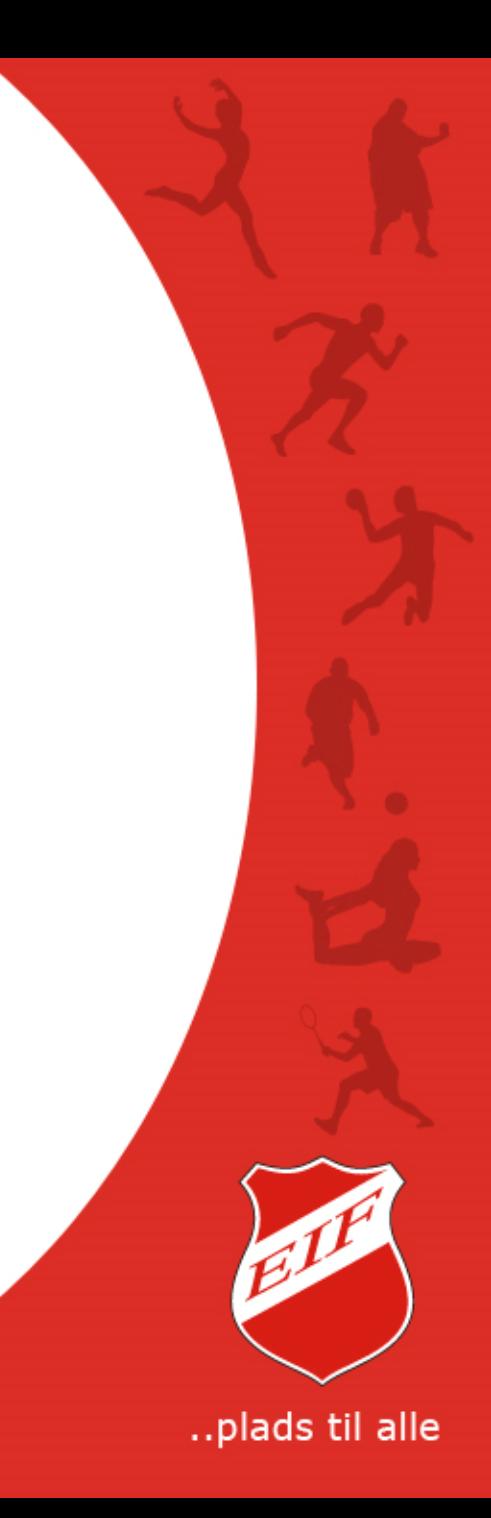

## **Fødselsdato & Email**

**Fødselsdag** - skrives XX-XX-XXXX (f.eks. 24-02-1978)

Alle hold har alders begrænsning, f.eks. 12 – 16 år, hvilket betyder at det kun er profiler med fødselsdag, indenfor den angivne alders begrænsning på holdet - der kan tilmelde sig.

**Email** - hvor du vil modtage bekræftelse samt evt. information fra dit hold.

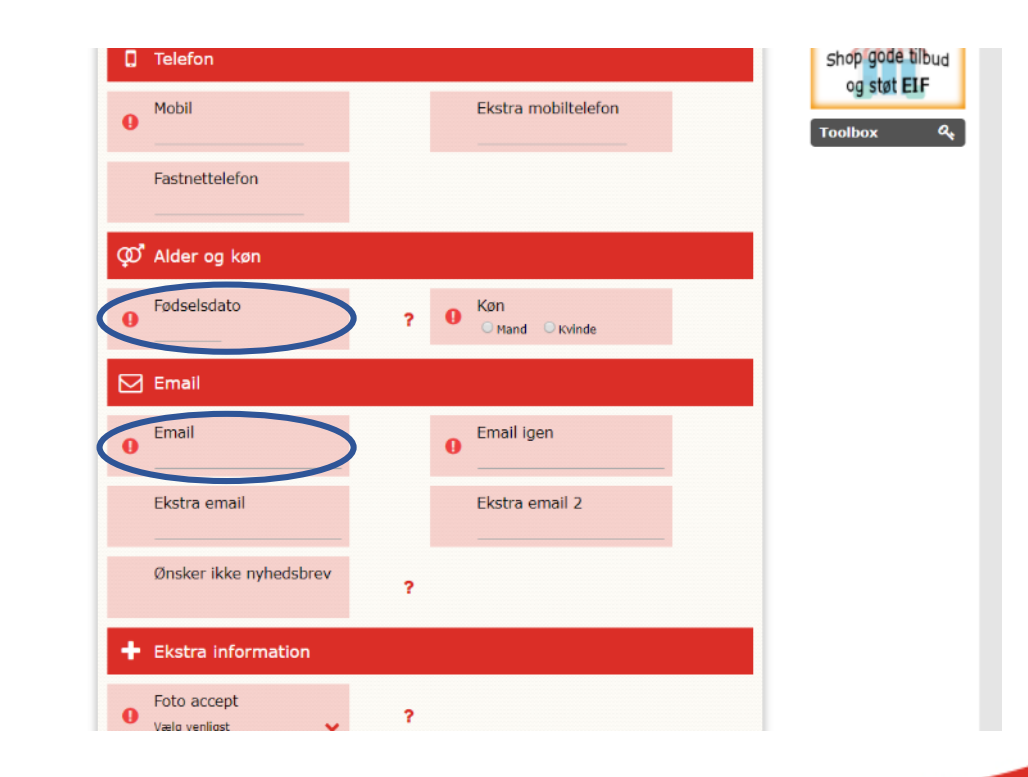

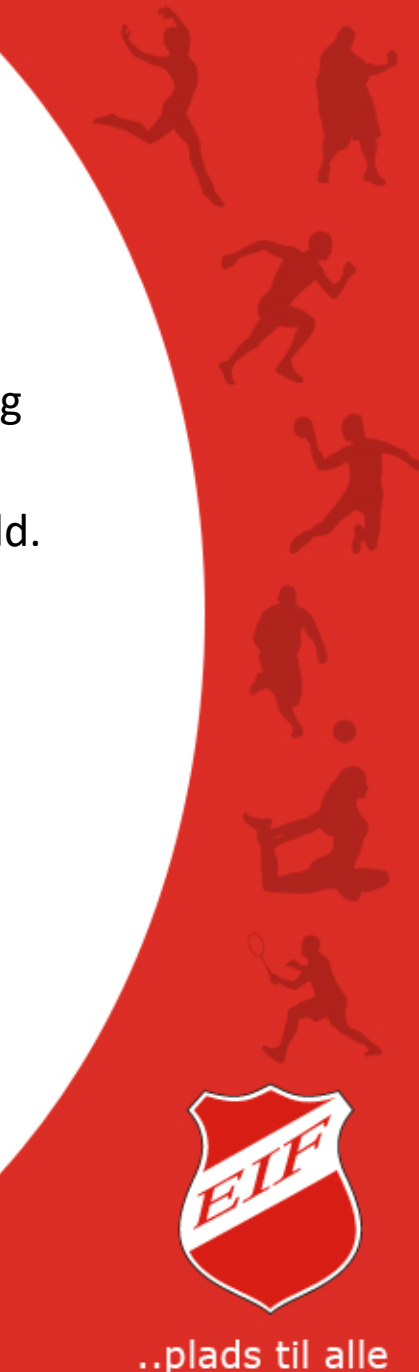

## **Foto accept & Brugernavn**

**Foto accept** - gælder IKKE billeder der er taget i en sammenhæng, f.eks. træning, kampe, opvisninger, sociale arrangementer o.lign. **Brugernavn** - skal være på min. 7 tegn – f.eks. mail adresse.

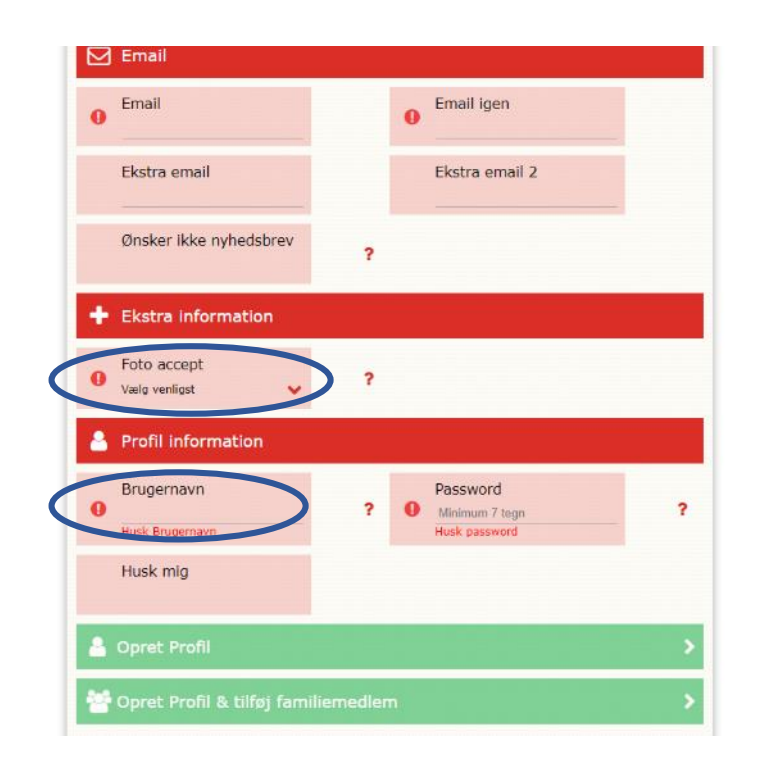

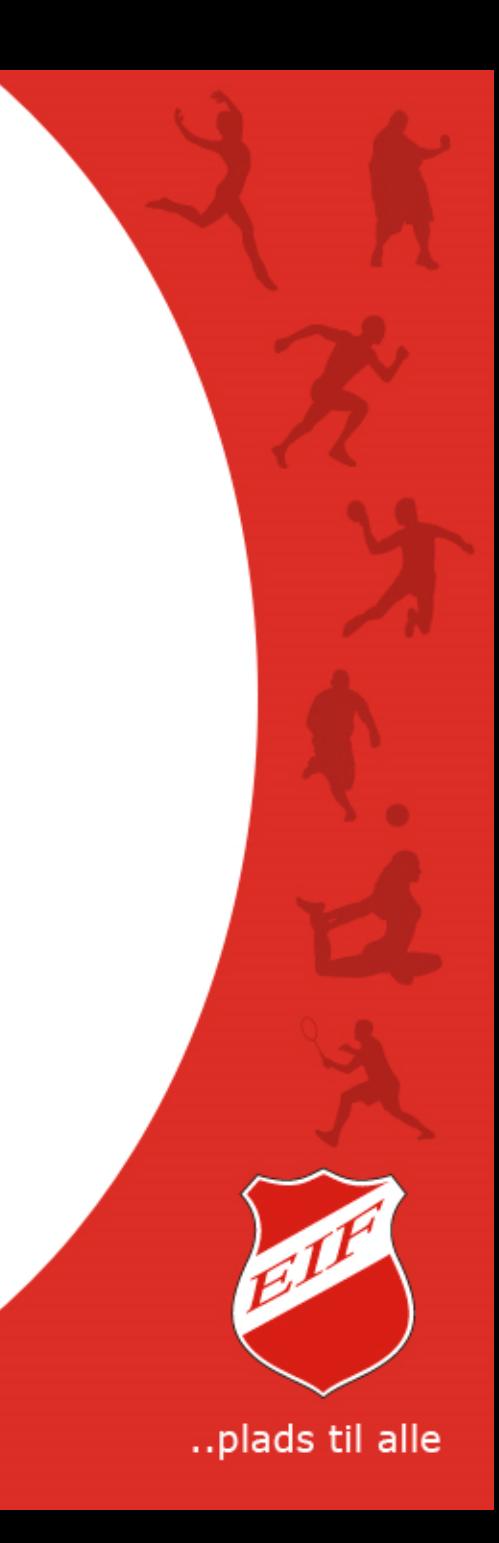

## **Opret profil**

Du kan oprette flere personer, f.eks. børn, på samme profil og dermed genbruge de data du lige har udfyldt i profilen.

Så skal du kun huske et Brugernavn og et password.

Klik i knappen 'Opret profil & tilføj familiemedlem'.

Læs mere i guiden "Opret familiemedlem".

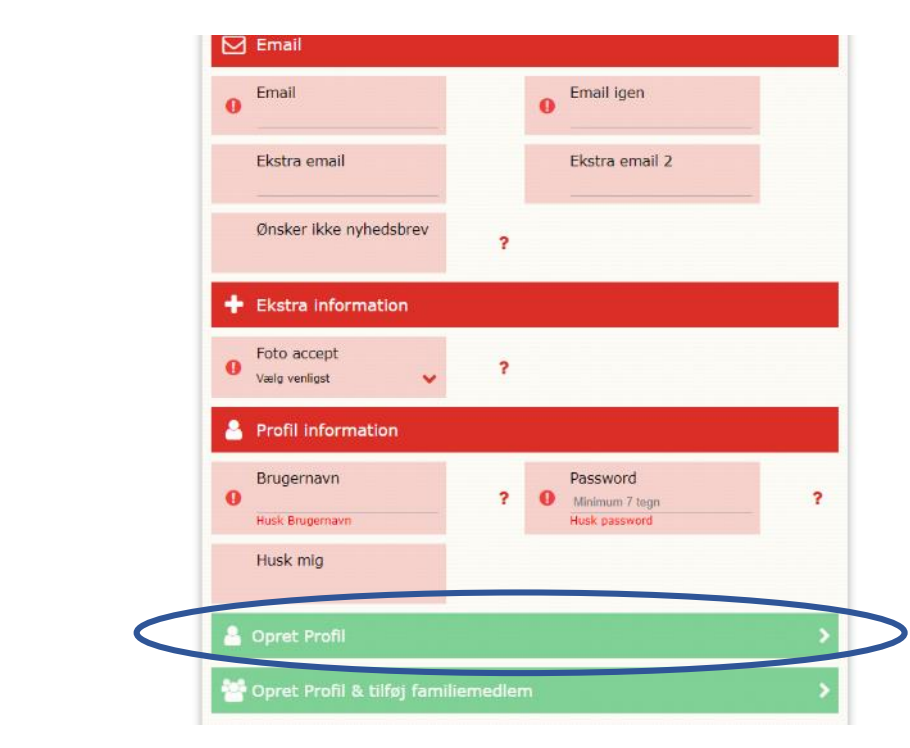

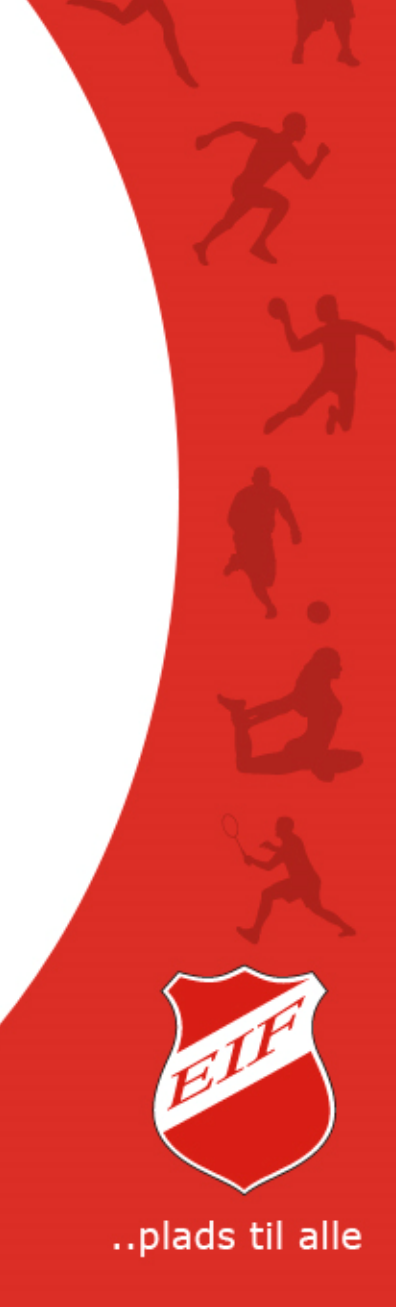

## **Profil bekræftelse**

Efter en profil er oprettet, vil du modtage en mail, på den mail adresse du har skrevet i profilen, med oplysninger på din profil, bl.a. med brugernavn og password.

Det anbefales at du gemmer denne mail – det kunne jo ske at du glemte dit brugernavn og/eller password.

..plads til alle

ma 16-11-2015 09:34 Ebberup Idrætsforening <ebberupif@klub-modul.dk> Din profil til Ebberup Idrætsforening web@ebberup-if.dk

#### **DIN PROFIL**

Kære Anders - DUMMY Andersen.

Tak fordi du oprettede en profil hos os.

Her kan du se dine profiloplysninger som du skal bruge til, at logge ind på hjemmesiden med

#### **LOGIN INFO**

Brugernavn Password web@ebberupif.dk XXXXXXXXX

Husk at du altid kan rette dine oplysninger.

#### Gem gerne denne mail.

Hvis du senere får brug for at få tilsendt login information, kan du klikke på 'Glemt login info' i loginmenuen nederst til venstre på hjemmesiden.

Når du er logget ind, har du mulighed for at tilmelde dig flere aktiviteter eller se hvilke aktiviteter, du allerede er tilmeldt eller har været tilmeldt

#### **Ret profil**

Når du er logget ind kan du rette i dine oplysninger ved at klikke på 'Ret profil'. Du kan rette; brugernavn, password, emailadresser, telefonnumre, adresse med mere.

Mine tilmeldinger

Klik på 'Mine tilmeldinger' for at se en komplet oversigt over alle dine tilmeldinger og betalinger. Ikke kun for indeværende sæson, men også tidligere sæsoner.

Kontakt os geme hvis du har spørgsmål

Med venlig hilsen

**Ebberup Idrætsforening** 

## **Log in på din profil**

Nu har du lavet profilen og er klar til at tilmelde dig hold, redigere profil med data eller betalingskort oplysninger samt se de hold du er tilmeldt. Du logger ind med dit Brugernavn og password i den grå knap ('Log in'). Når du har logget ind, ændres navnet på den grå knap til 'Brugermenu'. Klik på knappen for at åbne muligheder for din profil.

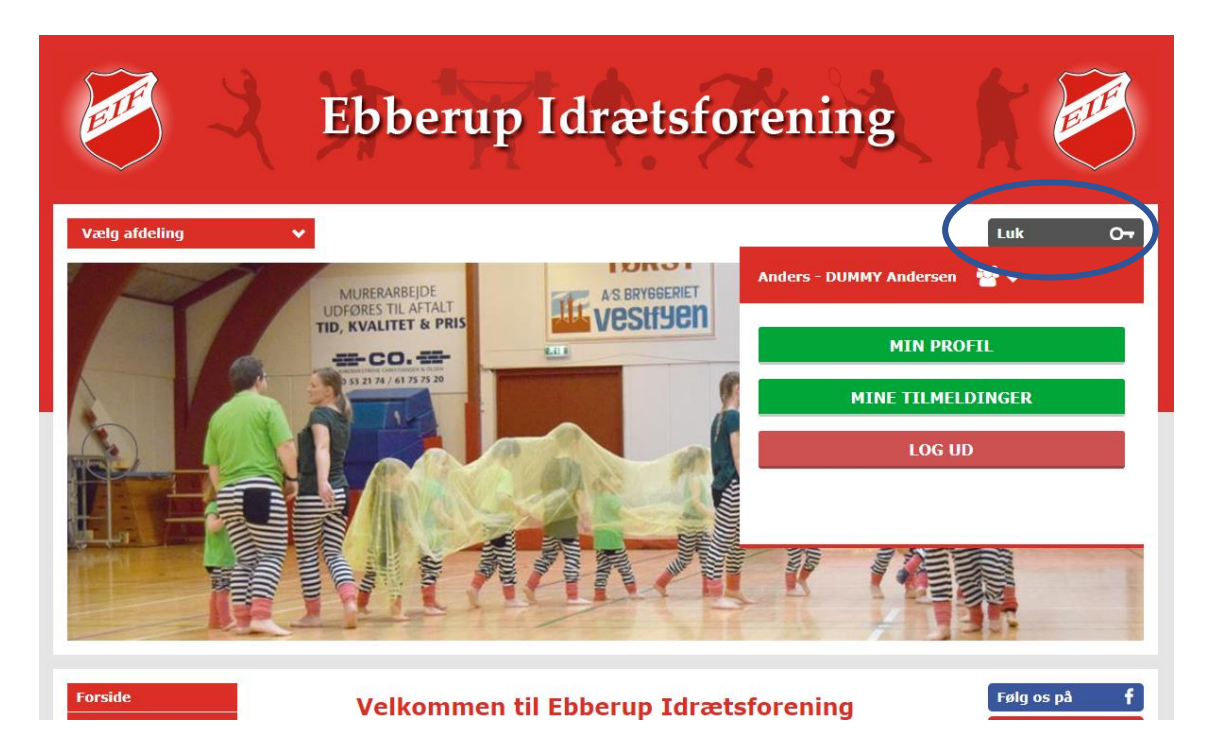

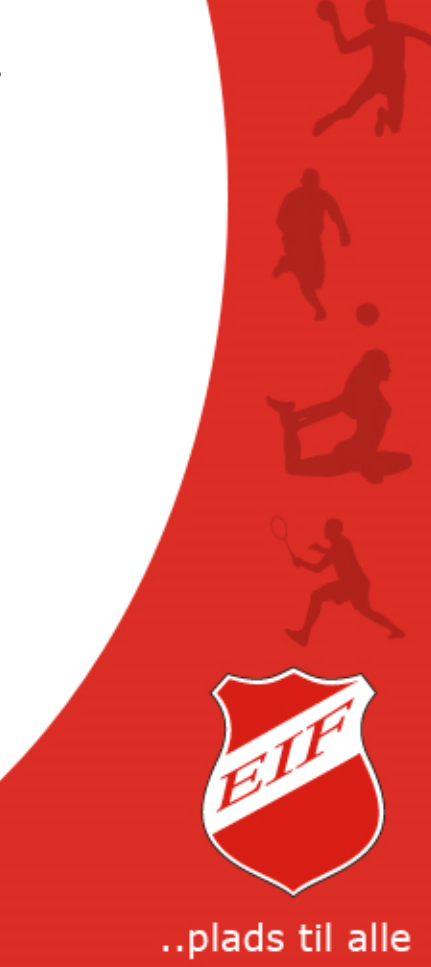

## **Multi EIF log ind**

Når du har oprettet en profil i én afdeling, skal **samme** profil bruges i alle afdelinger i EIF. Vælg afdeling og log ind med brugernavn og password.

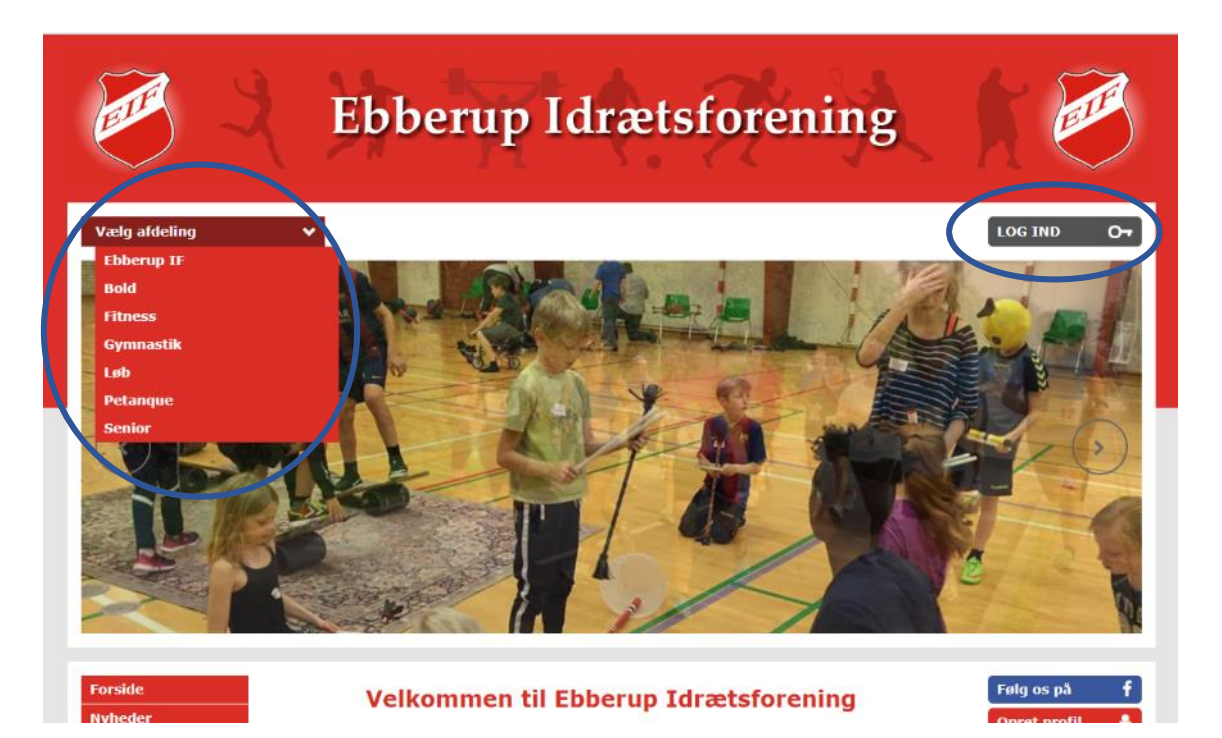

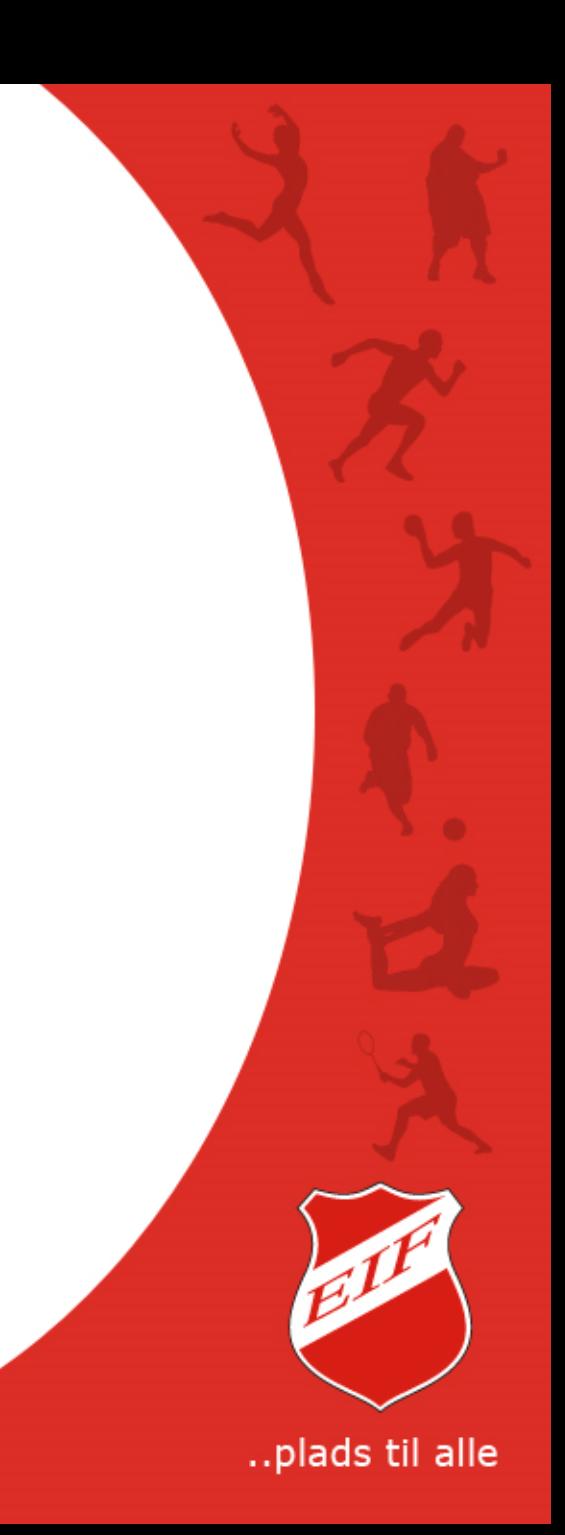